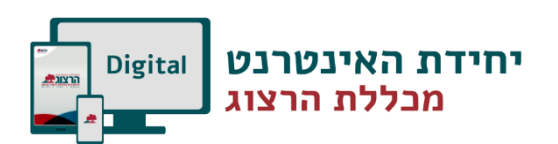

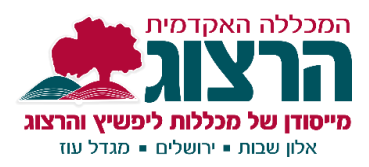

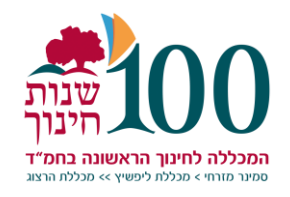

## **איך מצטרפים למפגש Zoom?**

Zoom זו פלטפורמה נוחה שמאפשרת מפגשים אונליין כאשר ניתן לראות את כולם, לשמוע את כולם ולשתף את המסך. לא מסובך... בואו נתחיל.

## **מה צריך כדי להשתתף במפגש?**

מחשב/סמארטפון עם מצלמה )לא חובה מצלמה( חיבור לאינטרנט מיקרופון ואוזניות (לא חובה, אבל מומלץ)

## **קיבלתם מייל!**

בשלב הראשון תקבלו מייל עם קישור למפגש ב Zoom. כל מה שאתם צריכים לעשות זה ללחוץ על הקישור ולהוריד את התוכנה/אפליקציה. זה ממש מהיר ולא מצריך מכם הרשמה מורכבת.

## **נסכם )סטודנטים או לא?(**

- .1 מקבלים מייל עם קישור למפגש.
- .2 לוחצים על הקישור ואם זו פעם ראשונה שלכם תתבקשו להוריד את התוכנה למחשב או את האפליקציה לטלפון, זה ממש מהיר וקל.
	- 3. במידה והמפגש עוד לא התחיל (יפה שהקדמתם!) תמתינו עד שיפתח או שתכנסו שוב כשיגיע הזמן.
	- .4 ברגע שהמפגש יתחיל תתבקשו לאשר שימוש בשמע, תאשרו כדי שתוכלו להקשיב למפגש.
		- .5 זהו! אתם בפנים, תהנו!

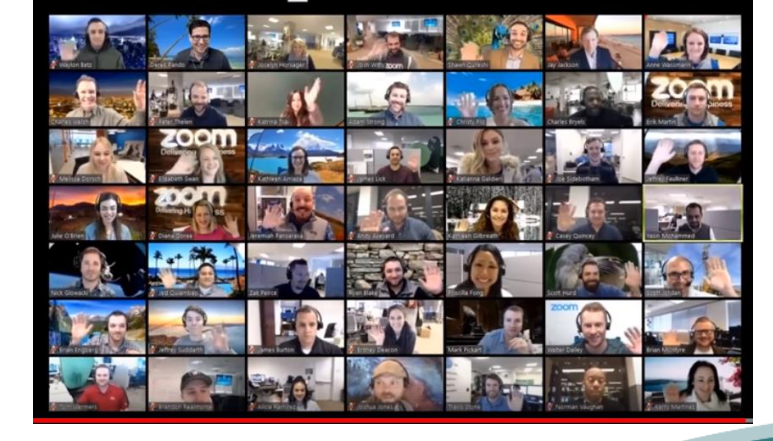

**כך זה נראה:**

המכללה האקדמית הרצוג - מרכזייה: 02-937333-20, פקס: 02-933796-20, דוא"ל: herzog@herzog.ac.il, אתר: www.herzog.ac.il קמפוסי גוש עציון - אלון שבות ומגדל עוז - אלון שבות, גוש עציון, 9043300 | קמפוס היכל שלמה - רח' המלך ג'ורג' 58, ירושלים, 9426223